# 檢視SPA300/SPA500系列IP電話上的呼叫

## 目標 Ī

SPA300/500系列電話保留已接和已撥呼叫的歷史記錄。可以容易地檢視歷史,並且可以容易 地撥打清單中的號碼。使用「編輯」功能可以修改號碼。這些功能使小型企業可以瞭解電話的 使用目的。

本文檔介紹如何檢視SPA300和SPA500裝置上的已撥和已接呼叫。

## 適用裝置

·SPA300系列IP電話

· SPA500系列IP電話

### 檢視已撥或已接呼叫

步驟1.按Setup按鈕。

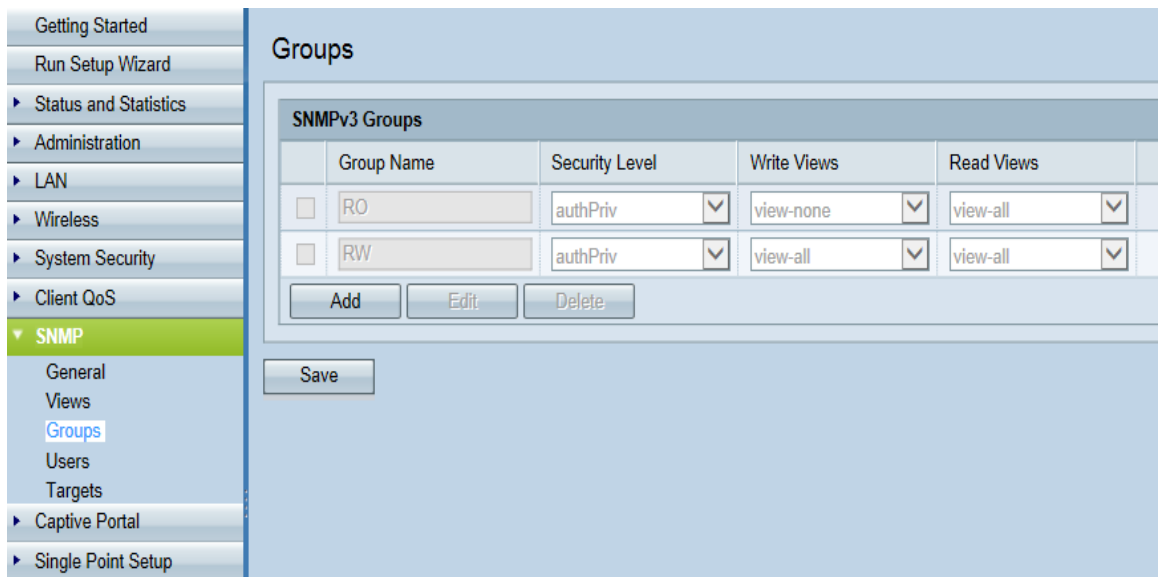

步驟2.按已接或已撥呼叫軟鍵。

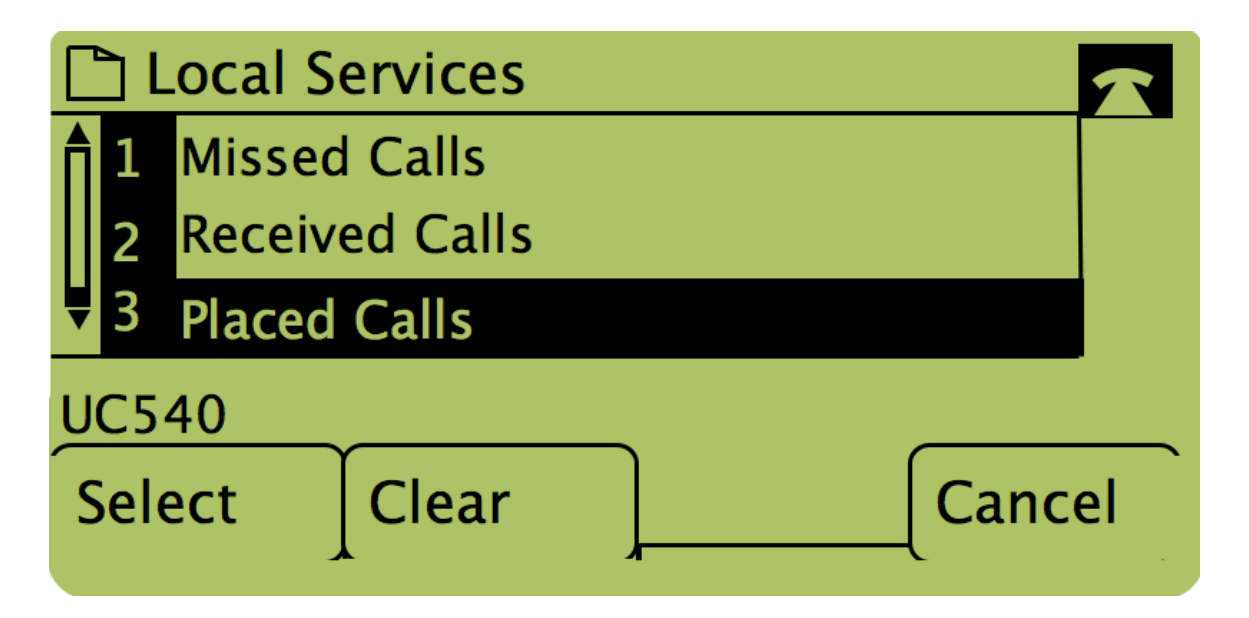

附註:使用者也可以使用導航箭頭選中「已撥呼叫」或「已接呼叫」 ,然後按單詞「選擇」 下面的按鈕。

#### 使用「已撥呼叫」或「已接呼叫」選單回叫

步驟1.按Setup按鈕。

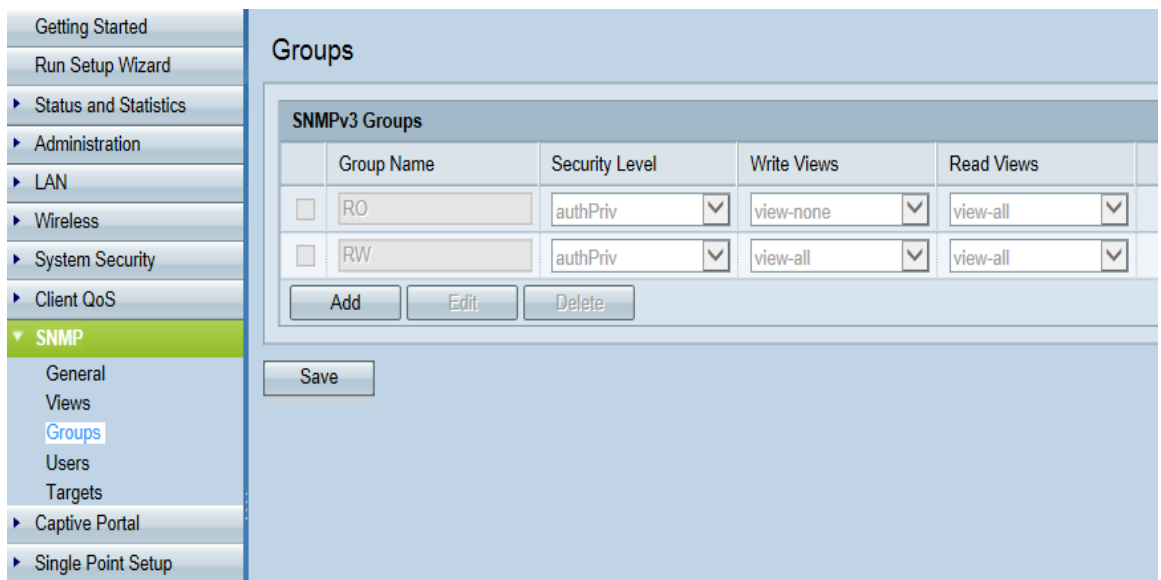

步驟2.推送已撥或已接呼叫軟鍵。

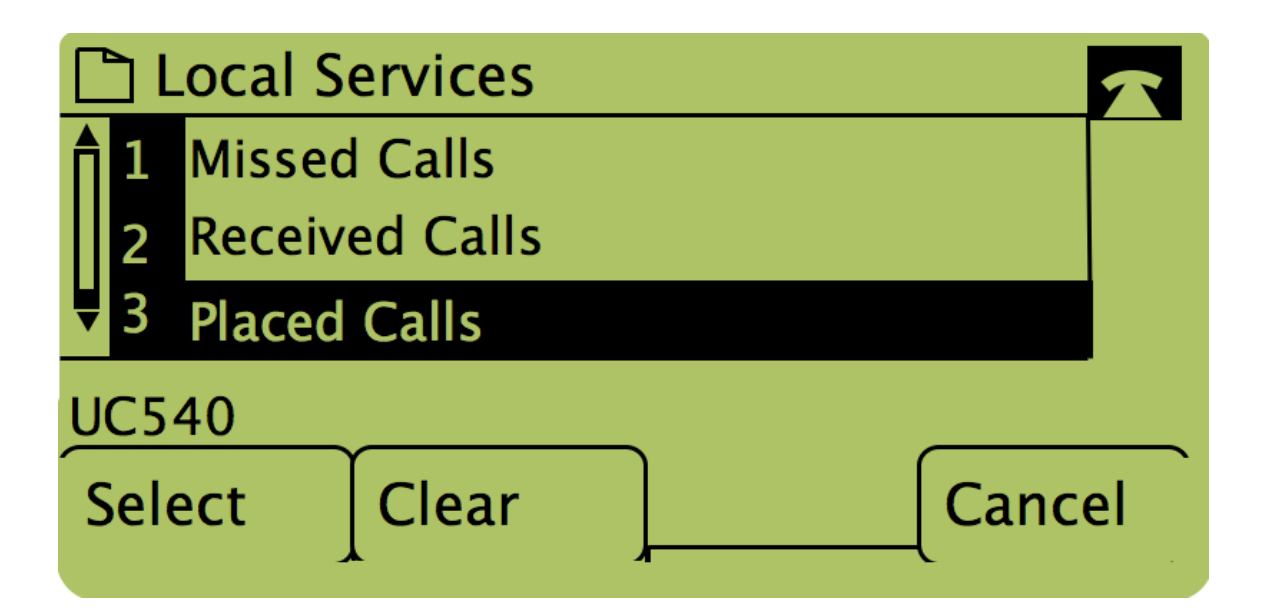

步驟3.按下單詞「Dial」下的按鈕以回撥號碼。

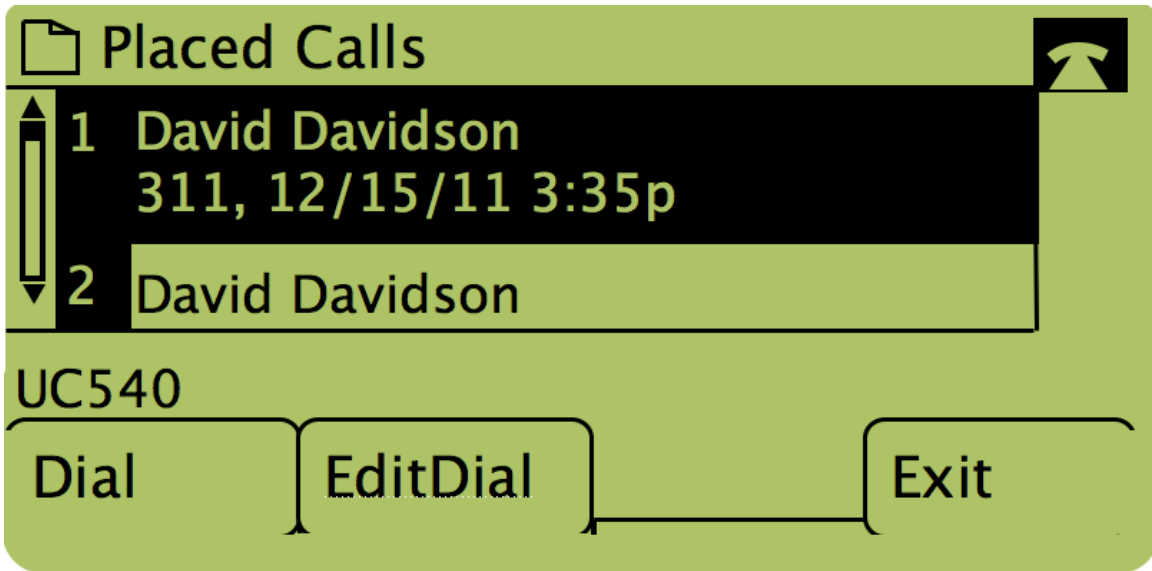

附註:如果使用者希望在撥號前編輯號碼,請按下單詞「EditDial」下的按鈕。